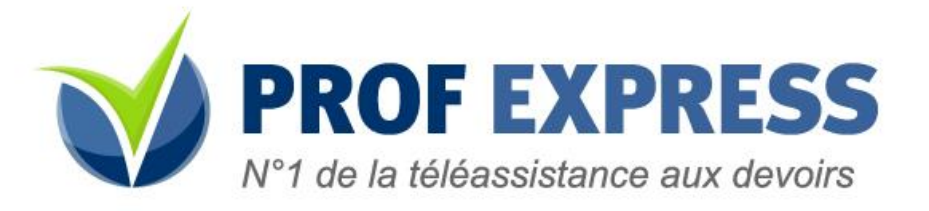

# Comment ça marche ?

#### **1. JE POSE MA QUESTION.**

#### **2. JE CHOISIS LE MODE D'INTERVENTION DE L'ENSEIGNANT.**

- Au travers de la classe virtuelle: En quelques secondes, je suis connecté à un enseignant en direct.
- Par téléphone: Un enseignant me rappelle dès que disponible.
- Par écrit : Un enseignant me rappelle dès que disponible pour bien comprendre le problème et m'envoie ensuite des pistes de réflexions par écrit sur mon espace élève.

### **3. JE M'IDENTIFIE.**

- **•** J'ai déjà un compte Prof Express: Je m'identifie grâce à mon email et mon mot de passe.
- Je n'ai pas encore de compte Prof Express: Je m'inscris en utilisant mon code privilège.

## **Astuce: Choisir mon mode d'intervention en fonction de mes préférences et de l'urgence de ma question:**

- **•** *Ma question est très urgente: Je choisis la classe virtuelle*
- *• Ma question est modérément urgente: Je choisis le contact téléphonique*
- · J'ai le temps!: Je choisis le contact par écrit (l'aide par écrit est toujours précédée d'un bref *appel de l'enseignant).*